## KORG NAUTILUS MUSIC WORKSTATION

**Informations de mise à jour** Version **1.2**

F 1

# **Nouvelles fonctionnalités offertes par la version 1.2 du logiciel**

Dans sa version 1.2, le logiciel du NAUTILUS accroît le nombre de banques de programmes et de banques de séquences d'ondes, et les changements liés sont reflétés sur chaque écran. Cette version permet aussi de charger des fichiers PCG générés sur un KRONOS.

Si vous utilisez la version 1.1 ou une version précédente du logiciel, vous pouvez télécharger gratuitement cette mise à jour sur le site internet de Korg.

Cette mise à jour est prise en charge par toutes les versions du NAUTILUS. Vous pouvez en outre faire la mise à jour à la version 1.2 depuis toute version du logiciel.

### **Banques de programmes étendues**

Les banques KORG comprenant les 20 banques (A–T) du mode PROGRAM disponibles dans la version 1.1 et les versions précédentes du logiciel ont été étendues à 40 banques (A–T, a–t). Cela vous offre un espace supplémentaire considérable pour la sauvegarde des programmes, ainsi qu'un espace pour le chargement de futures bibliothèques de sons.

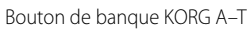

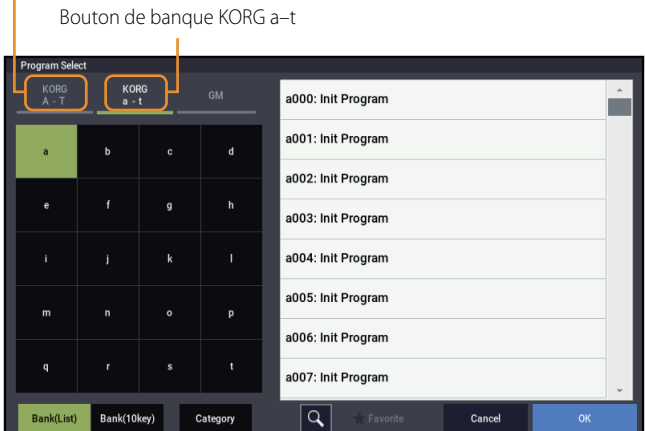

Bouton de banque KORG A–T: sélectionne les banques KORG A–T. Bouton de banque KORG a–t: sélectionne les banques KORG a–t.

### **Banques de séquences d'ondes étendues**

Les 15 banques de séquences d'ondes (A–O) disponibles dans la version 1.1 et les versions précédentes du logiciel ont été étendues à 20 banques (A–T). Cela vous offre un espace supplémentaire considérable pour la sauvegarde des séquences d'ondes et pour le chargement de futures bibliothèques de sons.

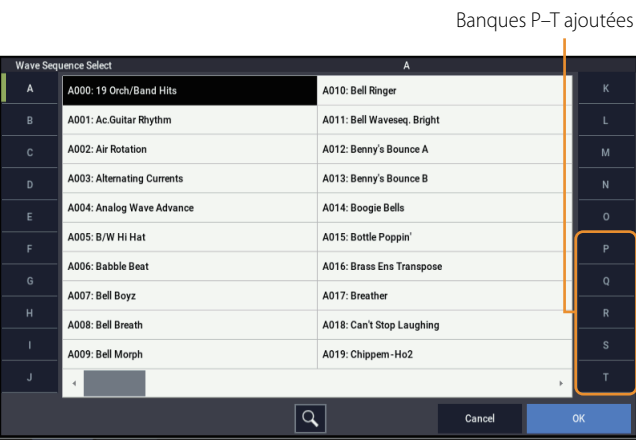

### **Global: commande du menu de page: Set Program Bank Type**

L'écran "Set Program Bank Type" (disponible via la commande de menu de page en mode GLOBAL) a été modifié pour accommoder le nombre étendu de banques de programmes.

*Remarque:* Le seul changement implémenté est lié à la sélection des banques étendues.

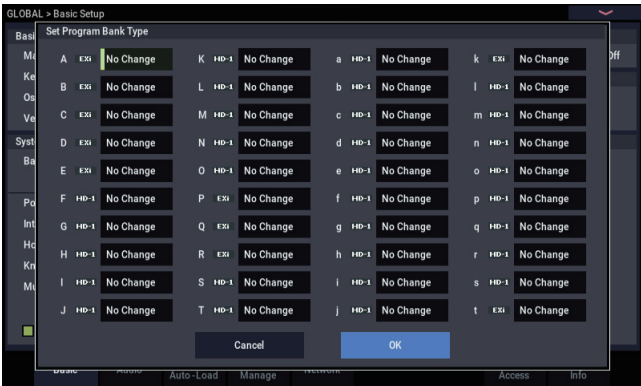

### **Global: commande du menu de page: Change all bank references**

L'écran "Change all bank references" (disponible via la commande de menu de page en mode GLOBAL) a été modifié pour accommoder le nombre étendu de banques de programmes.

Cette nouvelle version du logiciel prend maintenant aussi en charge le changement des références de banque pour les séquences d'ondes et kits de batterie.

#### **Quand Programme est sélectionné:**

Alterne entre l'affichage des banques A–T et a–t

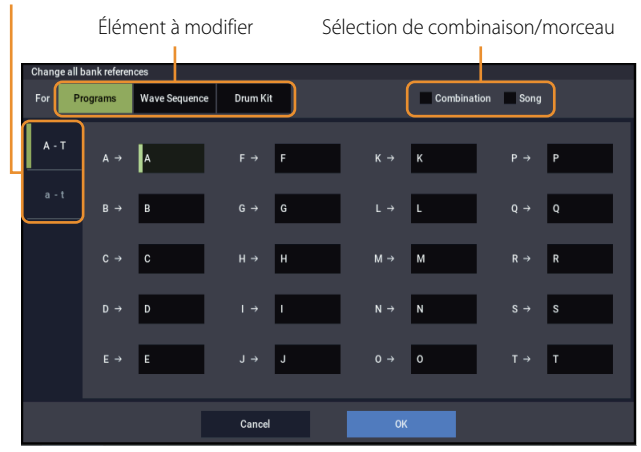

Change en une fois les banques de programmes définies pour les timbres des combinaisons et pour les pistes des morceaux. Cochez la case de sélection "Combination" afin d'exécuter les changements pour la combinaison. Cochez la case de sélection "Song" afin d'exécuter les changements pour le morceau.

Vous pouvez basculer l'affichage des banques de programmes via les boutons "A–T" et "a–t" du côté gauche de l'écran.

Les banques dont les références sont modifiées sont repérées par un losange vert (◆). Une icône d'avertissement (<!>) s'affiche lorsqu'une même banque de destination est utilisée plusieurs fois.

Les mêmes témoins sont affichés en bas à droite de ceux affichés du côté gauche de l'écran (les boutons "A–T" et "a–t") pour indiquer un changement de référence ou un changement multiple.

Touchez le bouton "OK" pour entériner les changements de paramètres ou "Cancel" pour les annuler.

*Remarque:* Les changements effectués en touchant le bouton "OK" affectent les banques A–T et a–t, indépendamment des banques affichées (A–T ou a–t).

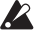

Une fois que vous avez groupé des banques distinctes dans une même banque, il est impossible de les séparer et de restaurer les banques originales. Vérifiez qu'il n'y a pas de doublon des banques à modifier.

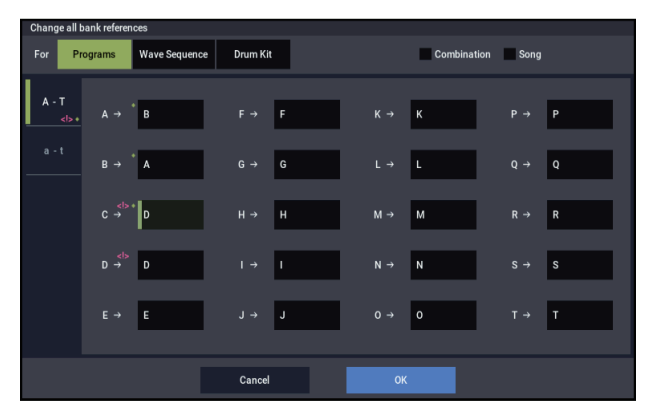

#### **Quand Séquence d'onde est sélectionné:**

Sélection des banques de programmes

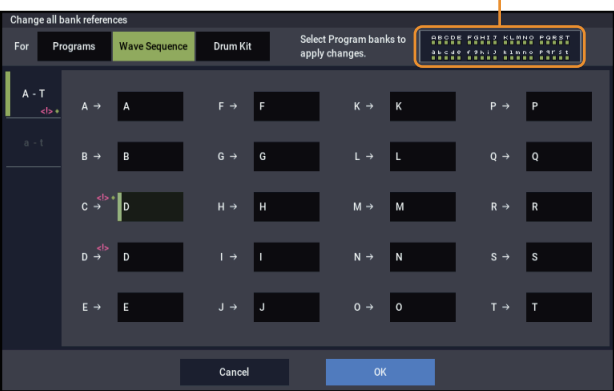

Change en une fois les banques pour les séquences d'ondes assignées aux programmes.

Choisissez cette option séparément pour les banques dont les séquences d'ondes doivent être remplacées.

Les banques dont les références sont modifiées sont repérées par un losange vert (♦). Une icône d'avertissement (<!>) s'affiche lorsqu'une même banque de destination est utilisée plusieurs fois.

Une fenêtre de dialogue s'affiche quand vous touchez la plage de sélection Banque de programmes en haut à droite de l'écran, permettant de sélectionner les banques de programmes ciblées pour le changement. Les changements s'appliquent aux banques de programmes sélectionnées ici.

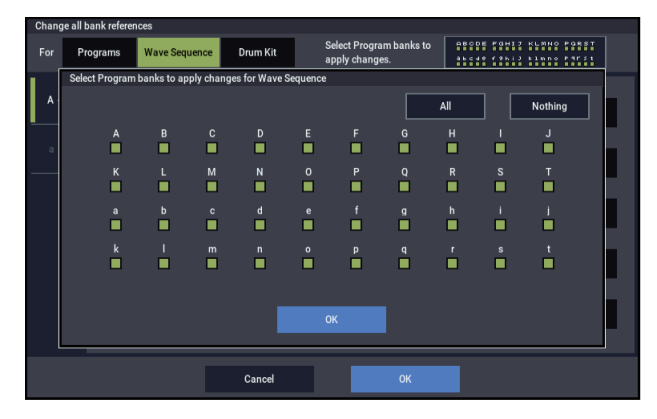

Choisissez les banques affectées par ce changement en cochant leur case de sélection.

Touchez le bouton "All" pour cocher simultanément toutes les cases de sélection, et touchez le bouton "Nothing" pour désélectionner toutes les cases de sélection.

Touchez le bouton "OK" pour refermer la fenêtre de dialogue de sélection Banque de programmes.

Touchez le bouton "OK" pour appliquer les changements exécutés sur les références des banques de formes d'ondes définies, ou touchez le bouton "Cancel" pour les annuler.

Quand vous groupez des banques distinctes dans une même banque, il est impossible de les séparer et de restaurer les banques originales. Vérifiez qu'il n'y a pas de doublon des banques à modifier.

#### **Quand Kit de batterie est sélectionné:**

encen routz number romar<br>discripció titos fonti Wave Segu Cance

Sélection des banques de programmes

Change en une fois les banques pour les kits de batterie assignés aux programmes.

Choisissez cette option séparément pour les banques dont les kits de batterie doivent être remplacés.

Les banques dont les références sont modifiées sont repérées par un losange vert (♦). Une icône d'avertissement (<!>) s'affiche lorsqu'une même banque de destination est utilisée plusieurs fois.

Une fenêtre de dialogue s'affiche quand vous touchez la plage de sélection Banque de programmes en haut à droite de l'écran, permettant de sélectionner les banques de programmes ciblées pour le changement. Les changements s'appliquent aux banques de programmes sélectionnées ici.

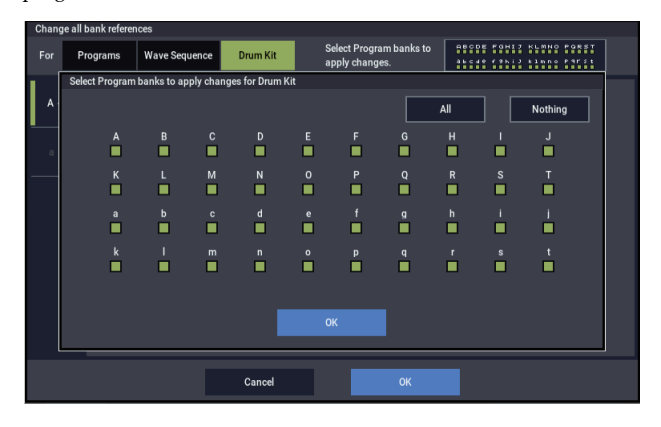

Choisissez les banques affectées par ce changement en cochant leur case de sélection.

Touchez le bouton "All" pour cocher simultanément toutes les cases de sélection, et touchez le bouton "Nothing" pour désélectionner toutes les cases de sélection.

Touchez le bouton "OK" pour refermer la fenêtre de dialogue de sélection Banque de programmes.

Touchez le bouton "OK" pour appliquer les changements exécutés sur les références des banques de kits de batterie définies, ou touchez le bouton "Cancel" pour les annuler.

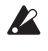

Quand vous groupez des banques distinctes dans une même banque, il est impossible de les séparer et de restaurer les banques originales. Vérifiez qu'il n'y a pas de doublon des banques à modifier.

#### **MEDIA: commande de menu de page: Save PCG**

L'écran "Save PCG" (disponible via la commande de menu de page en mode MEDIA) a été modifié pour accommoder le nombre étendu de banques de programmes et de séquences d'ondes.

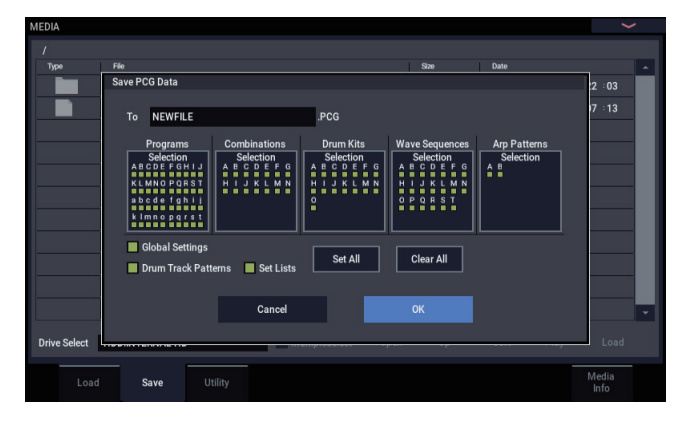

Les seuls changements de fonctionnalité implémentés sont liés à l'accommodation des banques étendues à l'écran.

### **MEDIA: commande de menu de page: Load Selected**

En plus du chargement de fichiers générés sur un NAUTILUS doté de la version 1.1 ou d'une version précédente du logiciel, vous pouvez à présent charger des fichiers PCG générés sur un KRONOS.

Cela permet de charger des paramètres communs au KRONOS/ NAUTILUS et de jouer sur le NAUTILUS des sons créés sur un KRONOS.

*Remarque:* Les fonctions spécifiques au KRONOS et au NAUTILUS ne seront pas exécutées correctement.

Par exemple, le NAUTILUS ne comporte pas de fonction KARMA, car celle-ci est spécifique au KRONOS, de sorte que tout paramètre lié à la fonction KARMA n'est pas chargé. Les paramètres liés à l'arpégiateur et absents sur le KRONOS sont réglés à leurs valeurs par défaut.

*Remarque:* Les données sonores spécifiques au KRONOS seront rassemblées dans une bibliothèque de sons qui sera prochainement disponible. Les données seront chargées via une méthode référençant cette bibliothèque de sons.

#### **Chargement de fichiers PCG d'un KRONOS**

Quand vous sélectionnez un fichier PCG sauvegardé sur le KRONOS et touchez le bouton "Load", une fenêtre de dialogue s'affiche et vous demande de confirmer si vous voulez convertir automatiquement la configuration des sons du KRONOS dans celle du NAUTILUS.

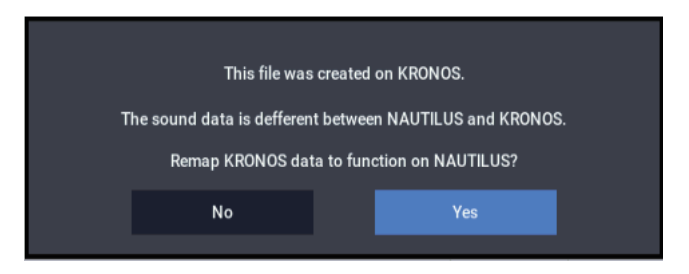

Le simple chargement d'un fichier PCG ne permet pas le jeu correct des sons, vu que l'ordre des programmes et séquences d'ondes est différent sur le KRONOS et le NAUTILUS. Touchez "Yes" dans la fenêtre de dialogue pour corriger automatiquement les références des sons afin qu'ils soient joués correctement.

Si vous touchez "No", la configuration des sons n'est pas convertie. Quand la fonction "Load All" est exécutée, les banques indiquées dans les tableaux ci-dessous sont écrasées.

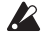

Quand vous chargez un fichier PCG du KRONOS via "Load All", les sonorités sont chargées dans des banques autres que celles utilisées pour les sons chargés à l'usine. Quand vous sauvegardez des sons et d'autres données de votre cru, gardez à l 'esprit que les données existantes risquent d'être écrasées. Ne perdez également pas de vue que lorsque vous sélectionnez "No" dans la fenêtre de dialogue, les sons chargés à l'usine dans le NAUTILUS (identifiés dans la liste par un astérisque) sont aussi écrasés.

*Remarque:* Quand vous chargez des banques de programme et d'autres données de façon individuelle, les références doivent être modifiées avec Global > "Change all bank references".

*Remarque:* Il se pourrait que la reproduction de certains sons ne soit pas d'une précision parfaite.

*Remarque:* Les couleurs des slots pour les Set Lists du KRONOS ne sont pas conservées.

*Remarque:* Si vous avez défini un nom pour une Set List sur le KRONOS, ce nom apparaît dans le slot sur le NAUTILUS. (Voyez le Parameter Guide, "SET LIST")

*Remarque:* La conversion des configuration des sons pour le KRONOS X et les modèles antérieurs n'est pas prise en charge.

*Remarque:* Les données Global sauvegardées sur le KRONOS ne sont pas chargées.

*Remarque:* Les catégories de sons des programmes ou combinaisons sont chargées comme données "User".

*Remarque:* Le nombre de sons chargés à l'origine est prédéterminé pour les combinaisons, les séquences d'ondes et les kits de batterie.

Combinaisons: 1.536

Séquences d'ondes: 352

Kits de batterie: 160

#### **Banque de programmes**

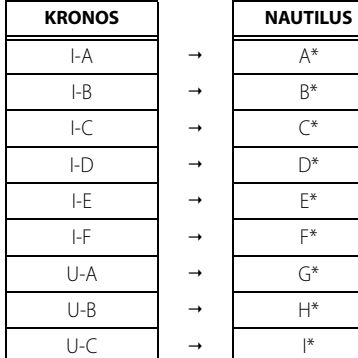

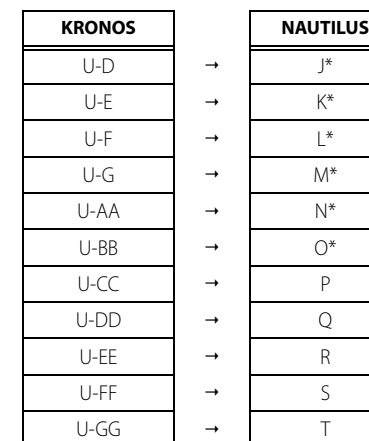

#### **Banque de combinaisons**

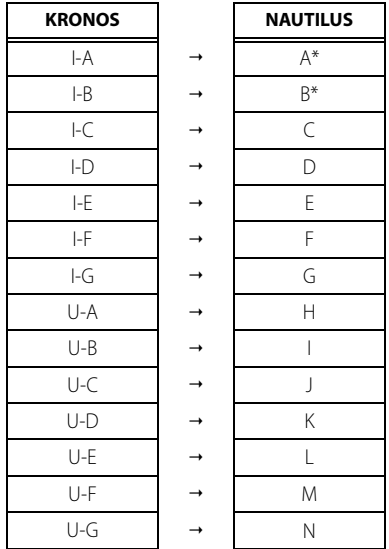

#### **Banques de Séquence d'onde/de kits de batterie**

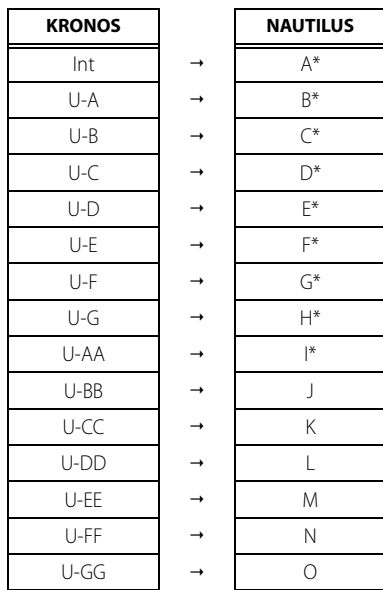

# **KORG INC.**

4015-2 Yanokuchi, Inagi-City, Tokyo 206-0812 JAPAN 2021 Published 10/2021